## **CARA MENGAKSES WHISTLEBLOWING SYSTEM (WBS)**

### **BLM BANJARMASIN**

**1. Klik Icon WBS pada website BLM Banjarmasin**

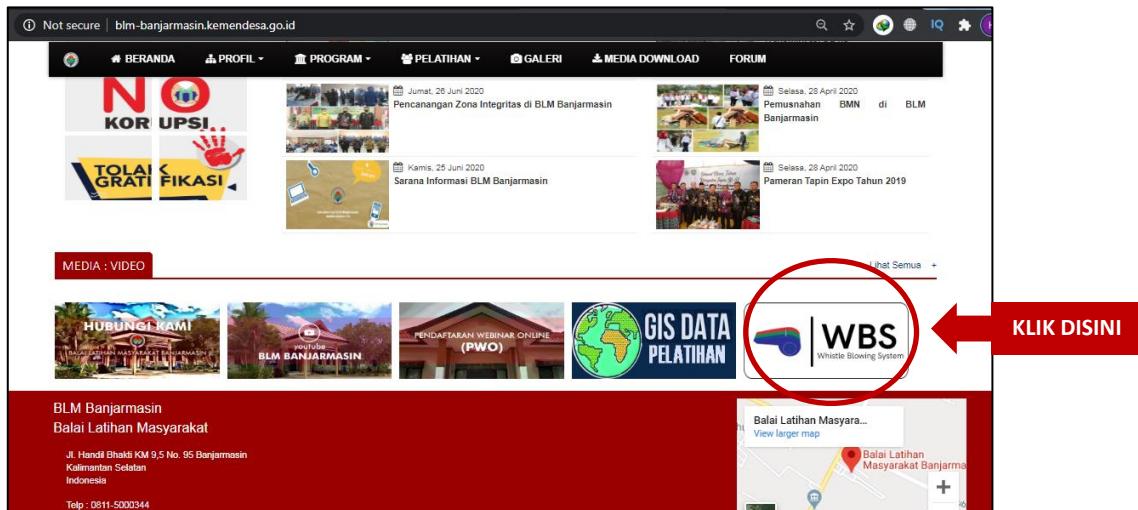

**2. Halaman akan diarahkan ke WBS Kementerian Desa PDTT**

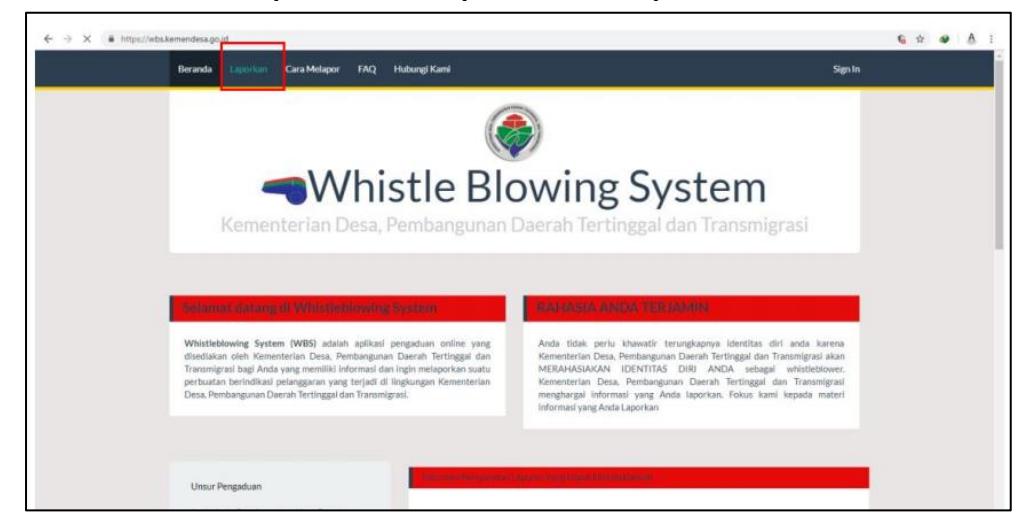

**3. Untuk membuat laporan di WBS pilih menu "Laporkan"**

**4. Lakukan pendaftaran terlebih dahulu apabila belum memiliki akun. Silakan isi informasi yang dibutuhkan untuk mendaftar**

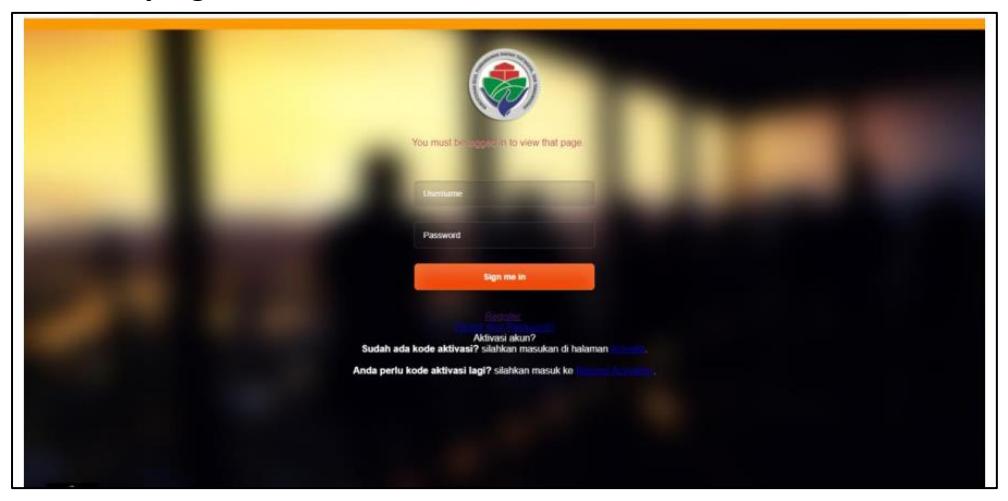

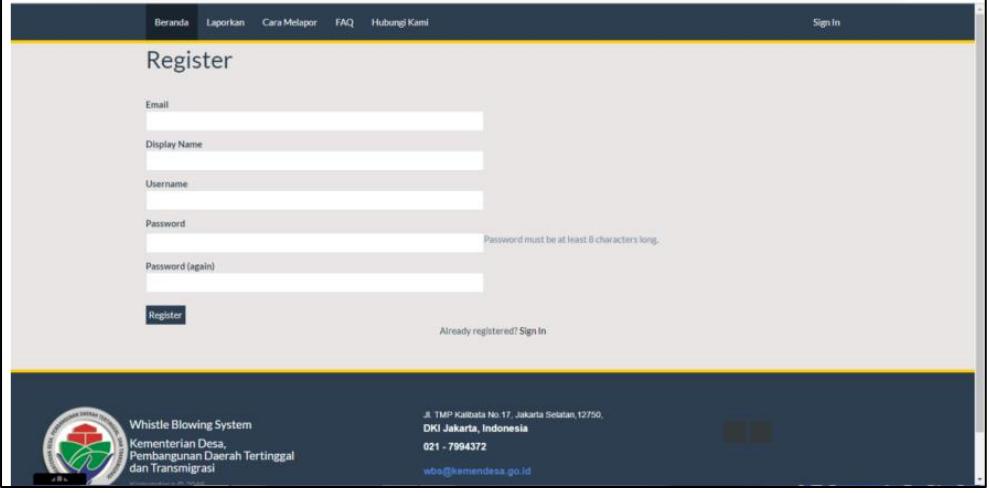

## **5. Kemudian lakukan Aktivasi Akun yang dikirimkan ke email anda**

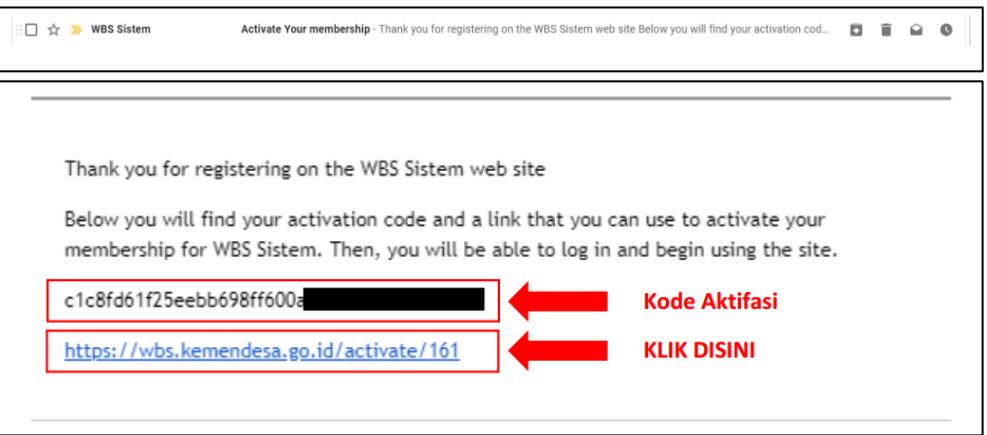

**6. Kemudian masukkan kode aktivasi untuk mengaktifkan akun anda**

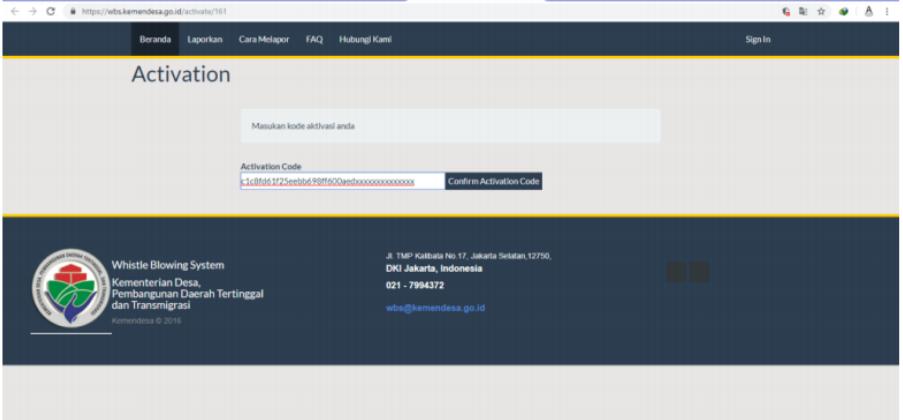

**7. Login kembali pada halaman laporkan dengan menggunakan akun anda**

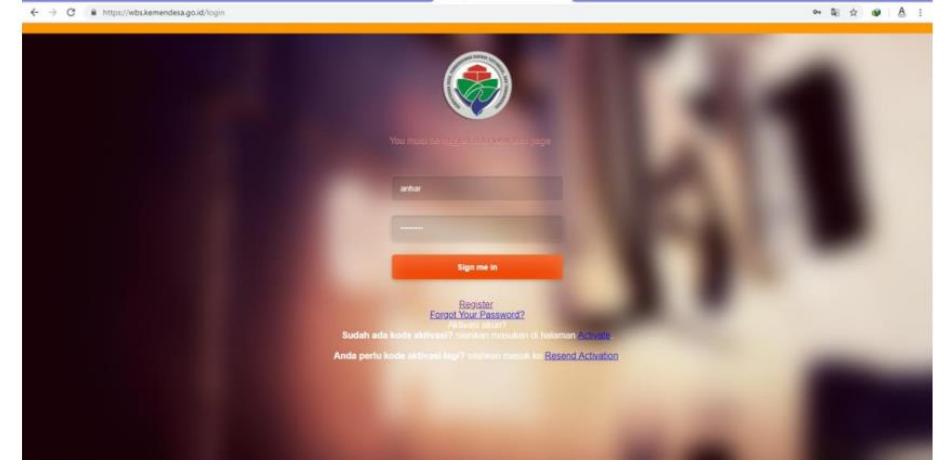

**8. Pillih menu "Tambah" untuk menyampaikan laporan anda**

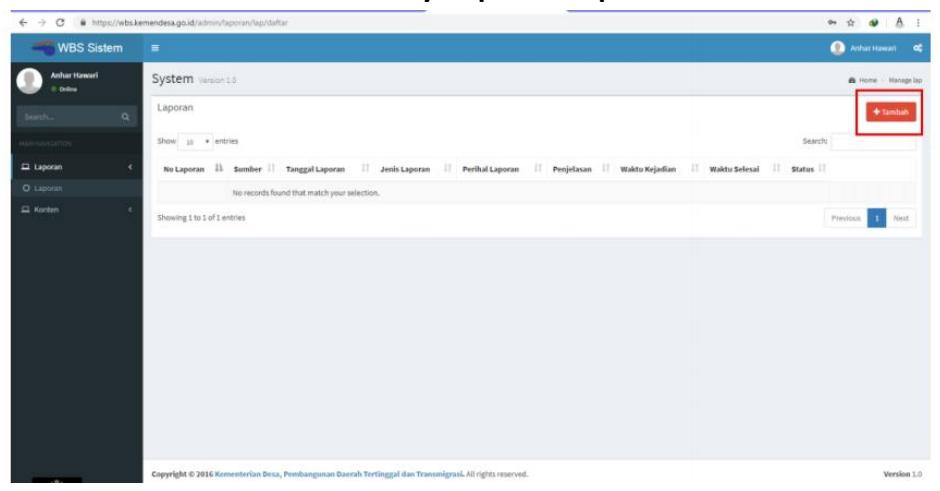

# **9. Silahkan isi formulir laporan**

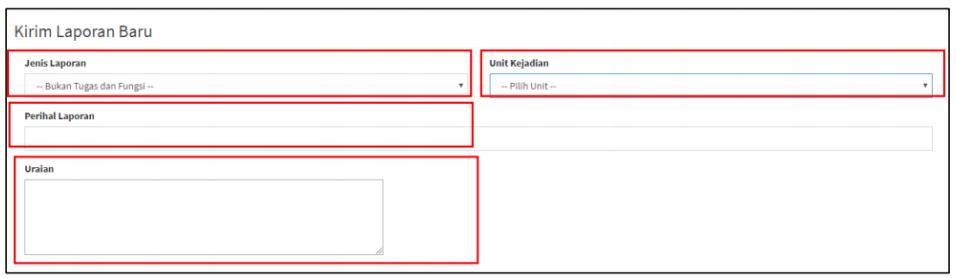

**10. Anda bisa menambahkan pihak yang akan dilaporkan dengan klik menu "Tambah Terlapor"**

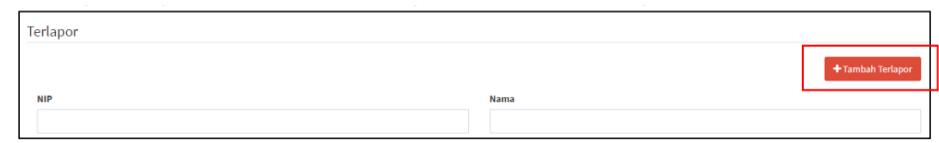

# **11. Tambahkan bukti / lampiran bukti fisik laporan anda**

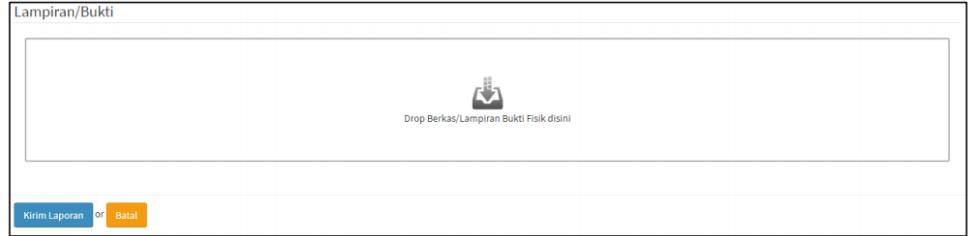

**12. Selamat anda telah menyampaikan laporan anda**